# **TUTORIEL APPLICATION**

## **Les bruits de la vie**

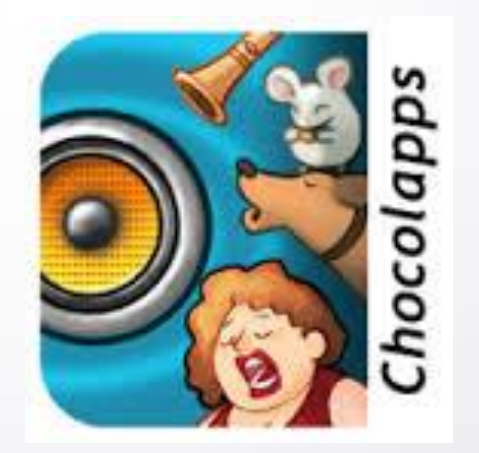

Réalisé par Clarisse Court Design par Estelle Caland Centre Ressources Autisme Rhône Alpes

Date de mise à jour : 20/07/2016

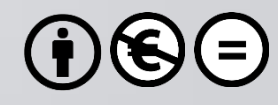

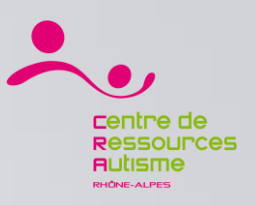

Les bruits de la vie : Présentation

## **Présentation**

« Les Bruits de la vie, une application qui plongera votre enfant au cœur d'un environnement sonore fantastique. Lier le son et l'image n'a jamais été aussi intéractif !

Amusez-vous dès maintenant avec la nouvelle application Chocolapps. Faites découvrir les sons du quotidien en les associant aux images de 6 univers différents.. »

### **Editeur**

**Chocolapps S** 

## **Disponible sur**

iOs : Oui <https://itunes.apple.com/fr/app/les-bruits-la-vie-decouverte/id566606526?mt=8> Androïd : Non

> *Sources : iTunes* **1**

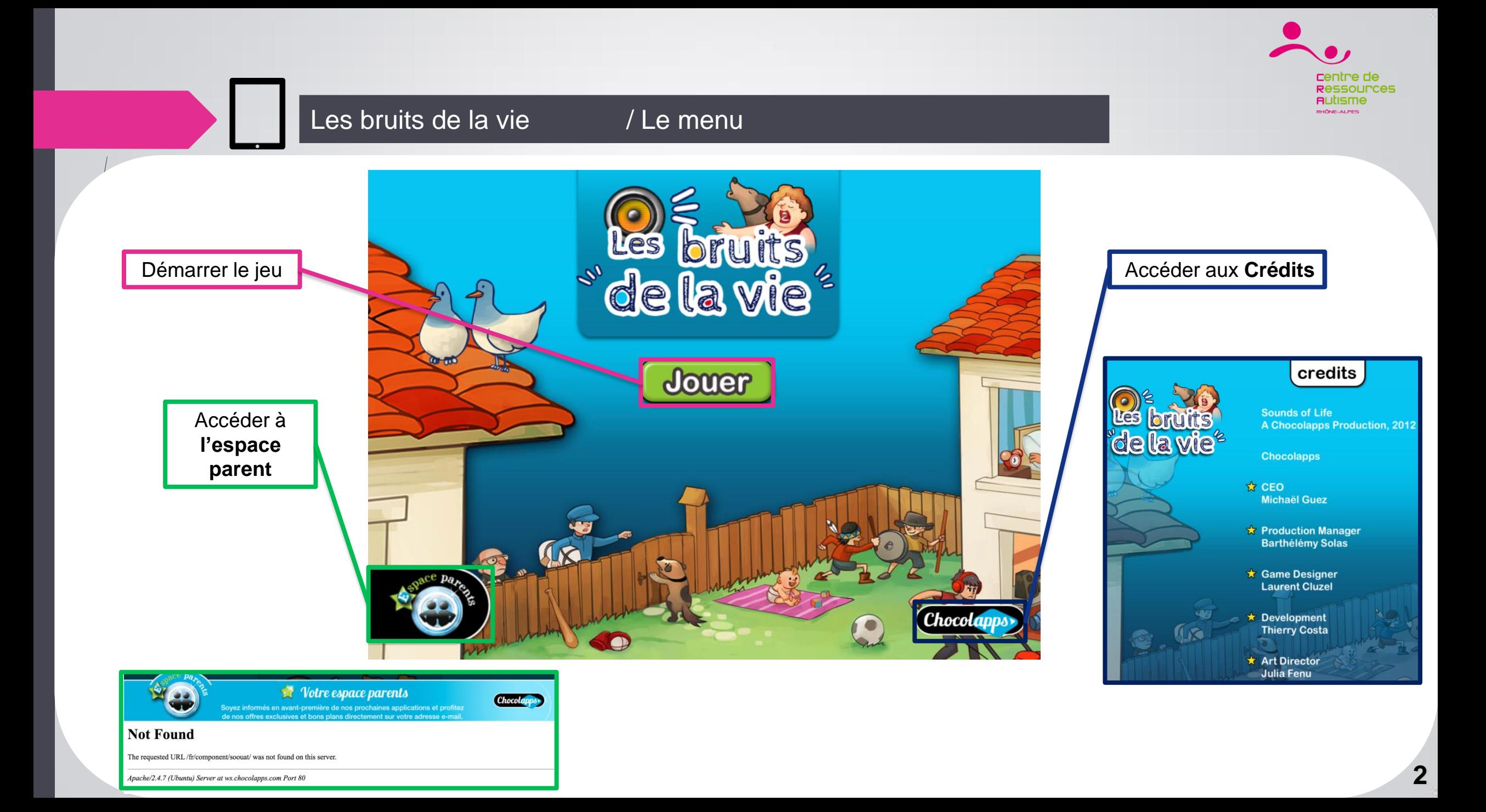

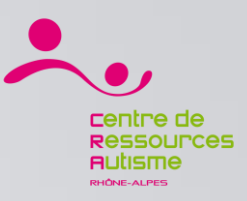

#### Les bruits de la vie / Le menu

La seconde page du menu offre la possibilité d'accéder au différents niveaux

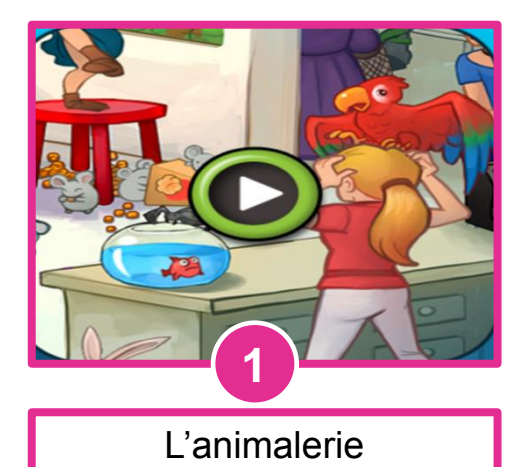

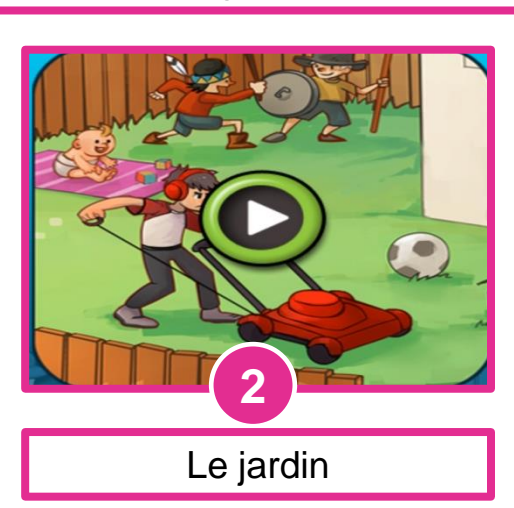

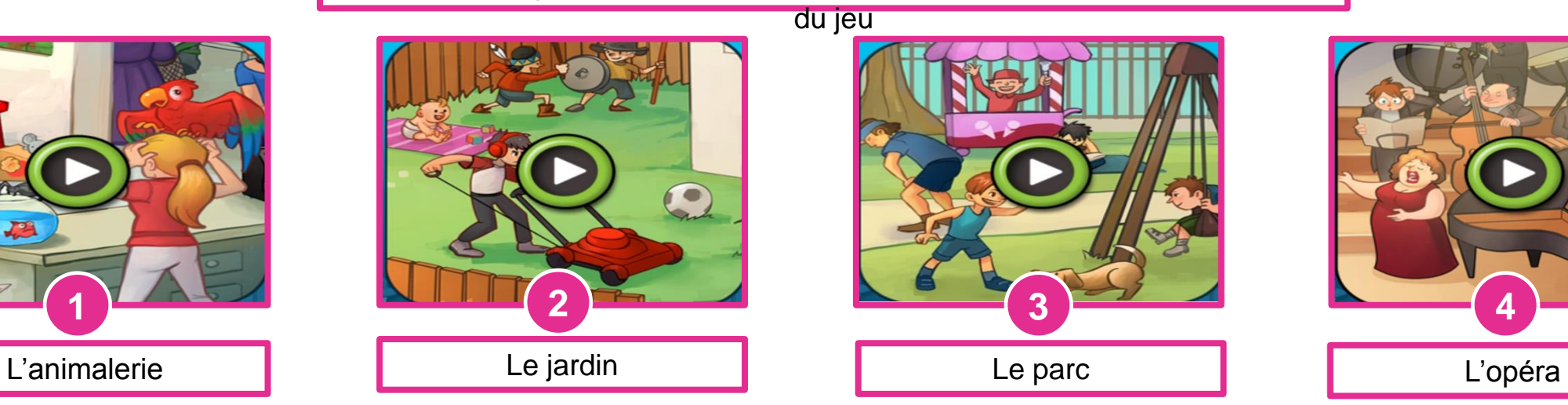

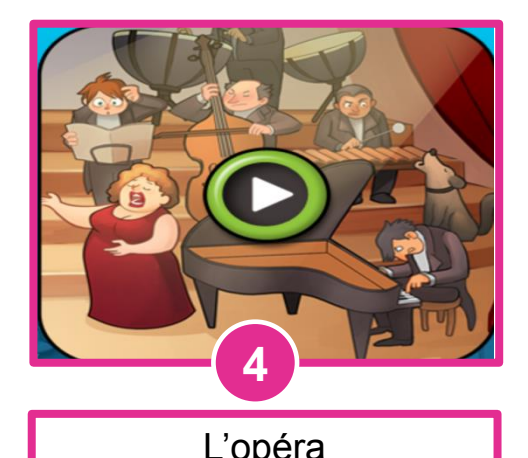

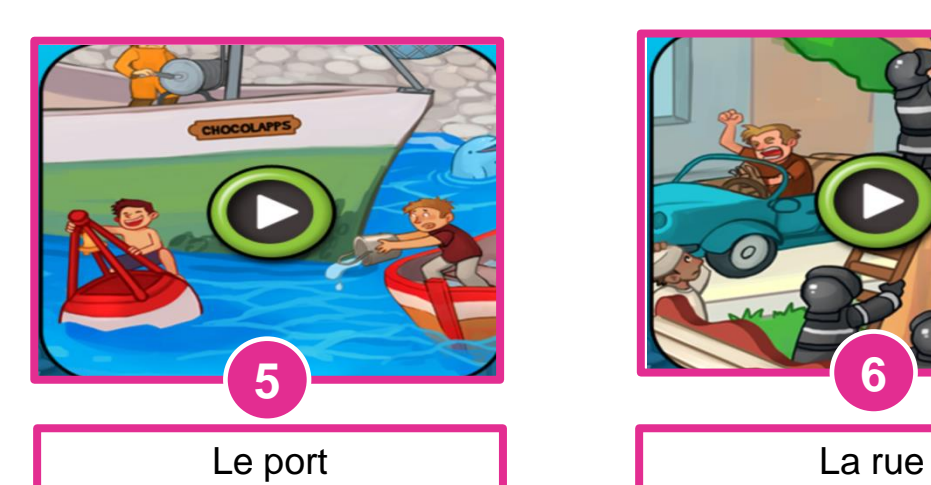

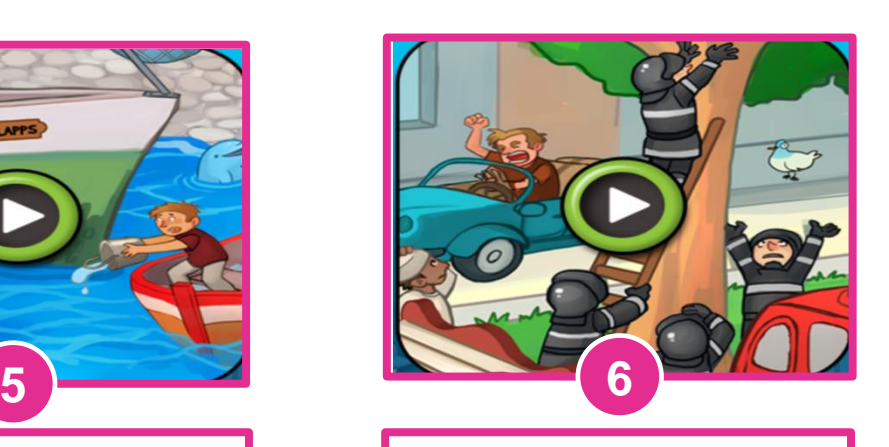

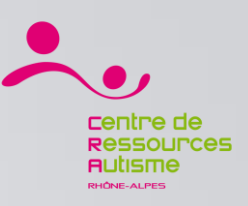

#### Les bruits de la vie / Le déroulement du jeu

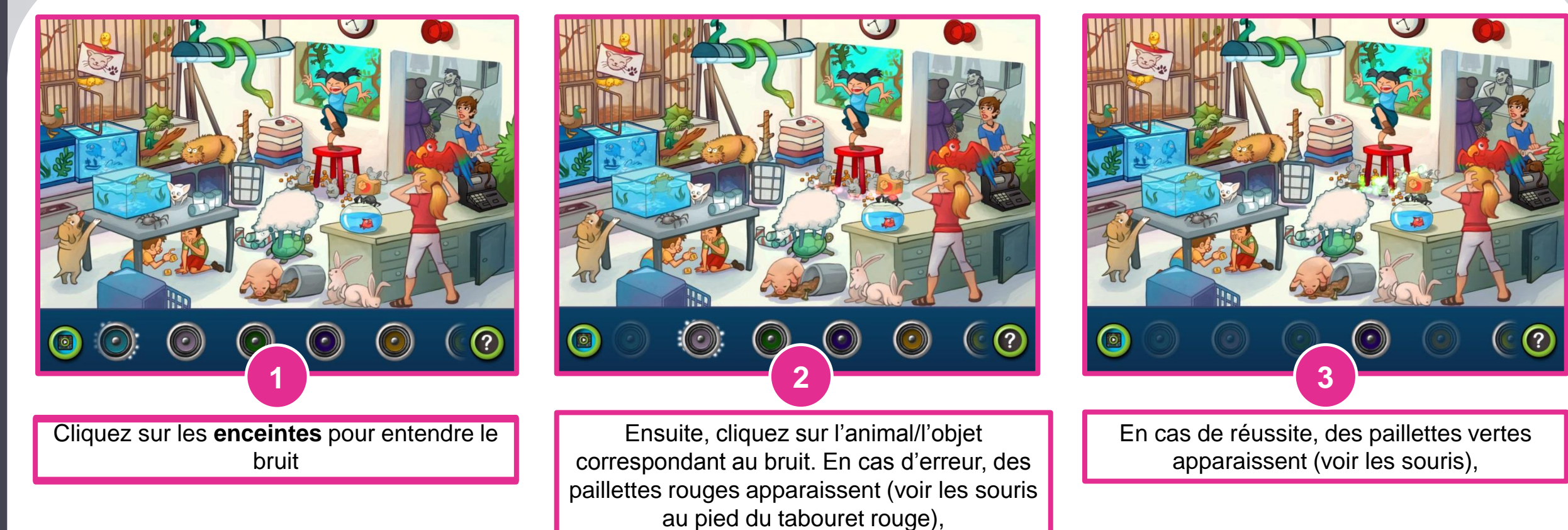

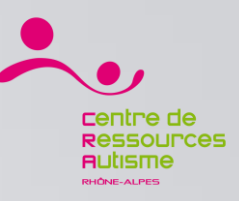

#### Les bruits de la vie / Paramètres

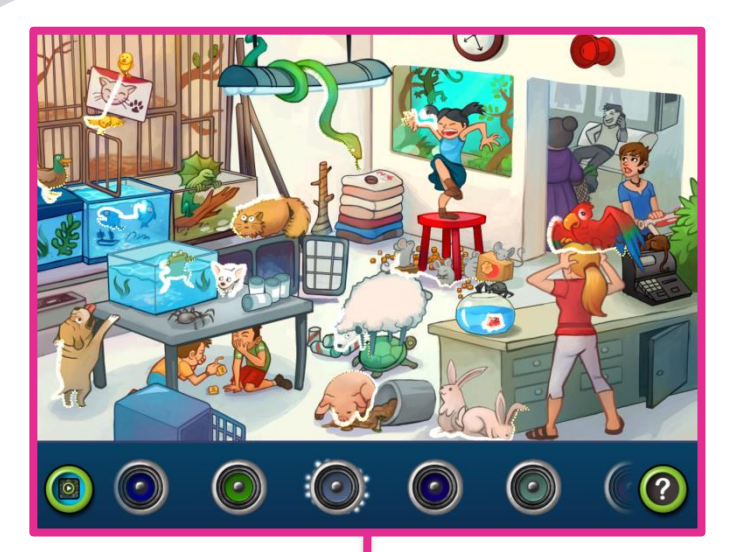

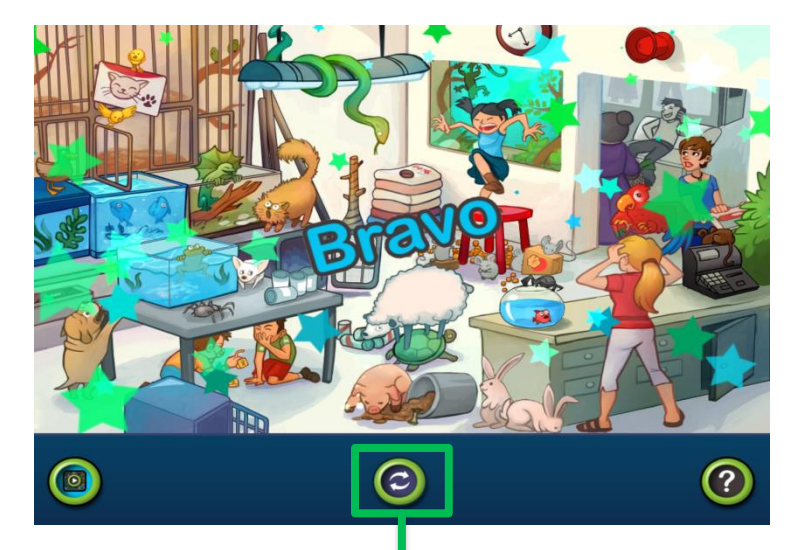

Lorsque vous cliquez sur un objet qui ne fait pas partie des sons, des contours dorés vous indiquent pendant quelques secondes les animaux/objets faisant partie du jeu

A la fin du niveau, une récompense visuelle apparait. Vous pouvez ensuite recommencer le niveau par le bouton du milieu

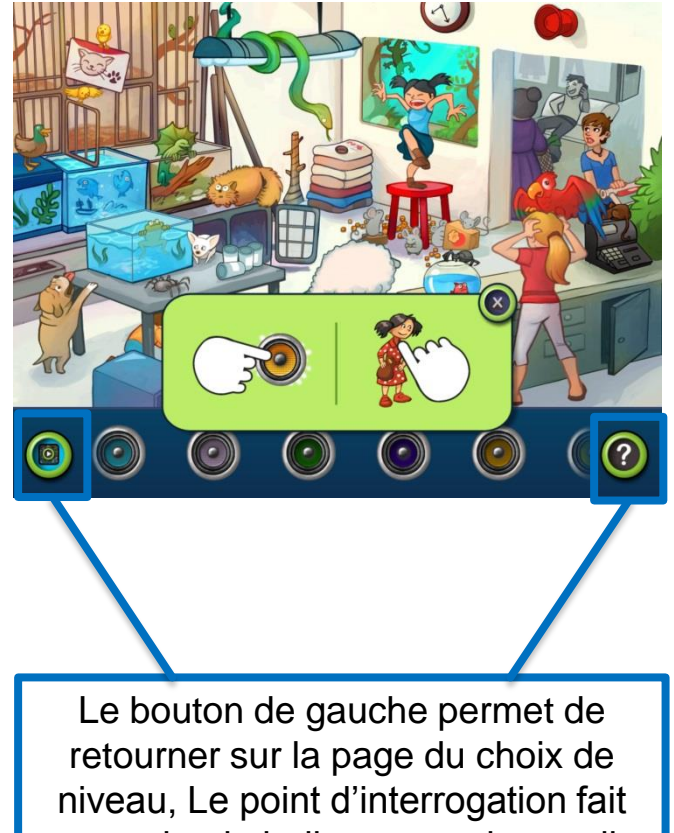

apparaitre la bulle verte qui rappelle le fonctionnement du jeu,